MGWR1-EI00PRINTED IN CANADA 08/04

MASELLAN  $P, A, R, A, R, O, X$ Instructions $\circledast$  CE  $\bullet$ 

The Remote Wiegand Interface is intended for long-range access to a secure facility or entry point. It is available in 433MHz or 868MHz frequency. The interface acts in the same fashion as a proximity door reader by allowing you to use remote controls to unlock controlled doors. Each MG-REM1 remote control has a family number and up to 5 card numbers and is identified to the access control system in the same manner as an access card (see the *Centaur Reference Manual* for more information on programming access cards). This is useful when, due to the remote's range, you don't want one access code to open multiple doors simultaneously.

# INSTALLATION INSTRUCTIONS

The MG-WR1 is powered by and connected to the CT-V900-A controller as shown in [Figure 3](#page-1-0) on page 2.

- 1. Apply 12Vdc from the CT-V900-A controller's **+12V** and **GND** terminals to the MG-WR1's **RED** and **BLK** terminals.
- 2. Connect the MG-WR1 to the reader terminals of the desireddoor(s) on the CT-V900-A controller through a Double-Pole Double-Throw (DPDT) relay (not supplied).

PARA DO X<sup>®</sup> 780 boul. Industriel, St-Eustache, Quebec, J7R 5V3, CANADA Tel: (450) 491-7444 Fax: (450) 491-2313

# **INTRODUCTION**

*If you are connecting the MG-WR1 to two doors, you must enable this relay option. See ["Keypad Keys \[5\] and \[6\]" on](#page-1-2) [page](#page-1-2) 2.*

- 2. Press the "PROGRAMMING" button on the MG-WR1. The Perform the following steps to program a family code: keypad beeps quickly five times.
- 3. Press **[ENTER]** on the keypad. The keypad beeps once.
- 4. Enter the **[INSTALLER CODE]**. (Default: **757575**). The keypad beeps quickly five times and the **[ENTER]** key flashes to let you know you are in programming mode.

3. Connect the Esprit 636/646 LED Keypad (not included) to the MG-WR1 through its on-board PROGRAM serial interface (see [Figure 1](#page-0-3) on page 1).

#### <span id="page-0-0"></span>PROGRAMMING

The MG-WR1 is programmed through the use of the Esprit 636/ 646 keypad (not included). Programming allows the MG-WR1 to act as an interface between the remote and the CT-V900-A controller. It tells the MG-WR1 how to manage the remote control.

A description of the MG-WR1's programmable features follows, as well as detailed instructions on how to program your MG-WR1 module.

Perform the following steps to enter programming mode:

1. Ensure the keypad's 4-pin serial cable is connected to the "PROGRAM" interface on the MG-WR1. The keypad keys illuminate lightly.

# Remote Wiegand Interface MG-WR1

<span id="page-0-3"></span>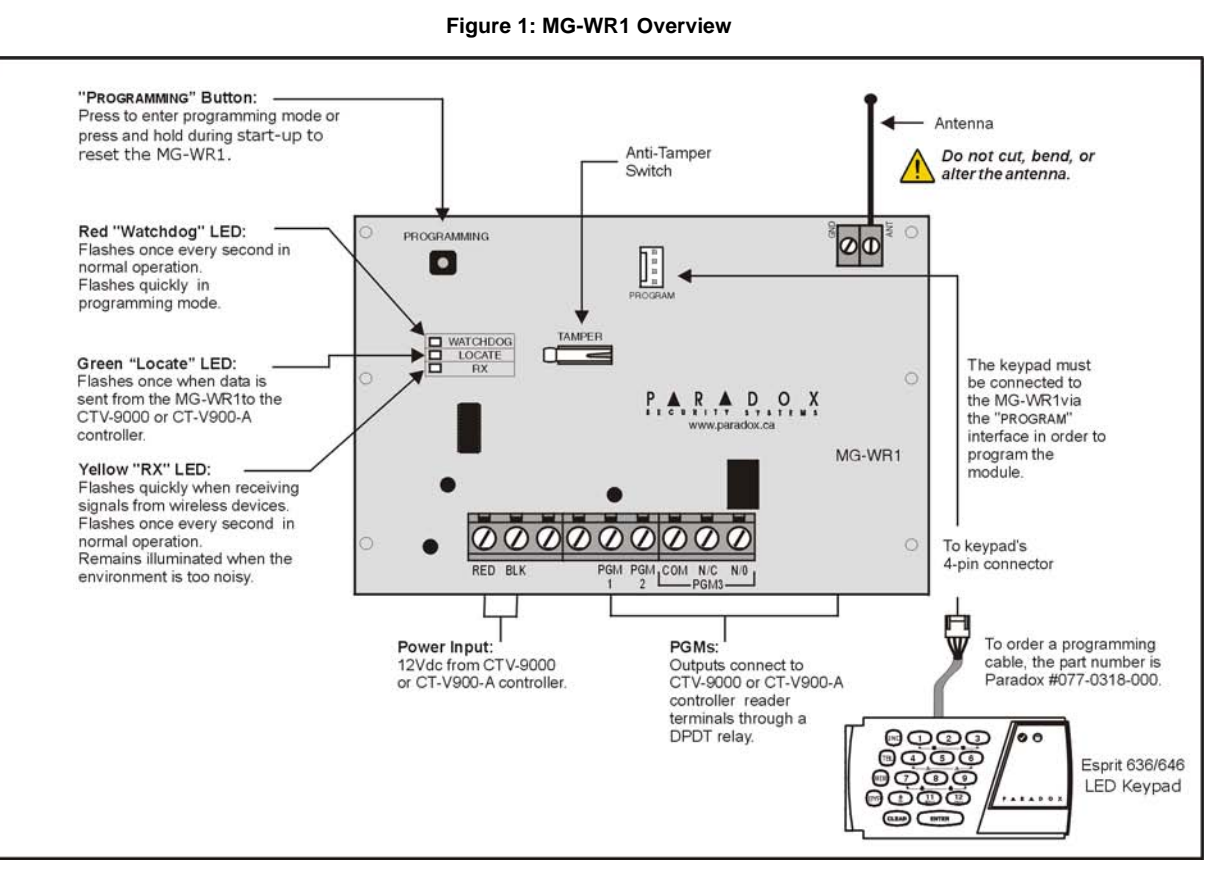

# Section [001]: Installer Code

Section **[001]** allows you to customize your installer code. To program the MG-WR1, you must be logged in as an installer. The default installer code is 757575.

Perform the following steps to program an installer code:

- 1. Ensure that you are in programming mode (see ["Program](#page-0-0)[ming" on page](#page-0-0) 1).
- 2. On the keypad, enter programming section **[001]**. The keypad beeps quickly five times and the **[ENTER]** key remains illuminated until you complete this programming action.
- 3. Enter your new 6-digit **[INSTALLER CODE]**. The keypad beeps quickly five times and the **[ENTER]** key flashes to let you know you are still in programming mode.
- 4. To continue programming the module, enter programming section **[001]** to **[004]** or press the **[ENTER]** key to exit programming mode.

#### <span id="page-0-2"></span>Section [002]: Family Code

Section **[002]** allows you to program a family code. A family code is used when generating card numbers and identifies which family a group of cards belongs to. You can program each remote to have its own family code to easily identify the events generated by the user of that remote. You can also assign the same family number, for example, to remote controls belonging to occupants of a particular condo to easily track and manage their generated events. The family code for the MG-WR1 can be any 3-digit value of your choice. The default family code is 000.

Perform the following steps to enable/disable the family number feature

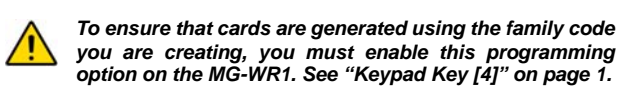

1. Ensure that you are in programming mode (see ["Program](#page-0-0)[ming" on page](#page-0-0) 1).

- 2. On the keypad, enter programming section **[002]**. The keypad beeps quickly five times and the **[ENTER]** key remains illuminated until you complete this programming action.
- 3. Enter a **[FAMILY CODE]**. (Default: **000**). The keypad beeps quickly five times and the **[ENTER]** key flashes to let you know you are still in programming mode.
- 4. To continue programming the module, enter programming section **[001]** to **[004]** or press the **[ENTER]** key to exit programming mode.

#### Section [003]: Options

Section **[003]** provides you with additional programmable options on the MG-WR1. You can configure how the MG-WR1 recognizes buttons pressed on the remote, set its communication format and configure its relay function. Refer to Table [1 on page](#page-1-1) 2 for a quick reference on keypad key settings.

#### Keypad Keys [2ND] and [1]

These keys set the MG-WR1's communication format. There are two communication formats to which the MG-WR1 can be set: 26-bit Wiegand and 40-bit Wiegand. The MG-WR1 should be set to the same communication format used by the CT-V900-A controller (see the *Centaur Reference Manual* for further

information).

Perform the following steps to program the communication format:

- 1. Ensure that you are in programming mode (see ["Program](#page-0-0)[ming" on page](#page-0-0) 1).
- 2. On the keypad, enter programming section **[003]**. The keypad beeps quickly five times and the **[ENTER]** key remains illuminated.
- 3. Depending on which communication format you would like to use, press the **[2ND]** and **[1]** keys on the keypad to turn them "ON" (illuminated) or "OFF" (not illuminated). See [Table](#page-1-1) 1 on [page](#page-1-1) 2 for a quick reference on keypad key settings.

## *26-bit Wiegand:*

- Keypad keys **[2ND]** and **[1]** are "OFF" (not illuminated). *40-bit Wiegand:*
- Keypad key **[1]** is "ON" (illuminated) and keypad key **[2ND]** is "OFF" (not illuminated).
- 4. Press the **[ENTER]** key to complete the programming action.
- 5. To continue programming the module, enter programming section **[001]** to **[004]** or press the **[ENTER]** key to exit programming mode.

# Keypad Keys [2] and [3]

These keys determine the amount card numbers assigned to the remote as well as each card number's associated button or button combination used on the remote.

Perform the following steps to program the remote's button pattern:

- 1. Ensure that you are in programming mode (see ["Program](#page-0-0)[ming" on page](#page-0-0) 1).
- 2. On the keypad, enter programming section **[003]**. The keypad beeps quickly five times and the **[ENTER]** key remains illuminated.
- 3. Depending on how you would like the MG-WR1 to recognize buttons pressed on the remote, press the **[2]** and **[3]** keys on the keypad to turn them "ON" (illuminated) or "OFF" (not illuminated). See Table [1 on page](#page-1-1) 2 for a quick reference on keypad key settings.

*Each remote button has its own card number:*Keypad keys **[2]** and **[3]** are "OFF" (not illuminated). *Each remote button has the same card number except the panic button:*

- Keypad key **[3]** is "ON" (illuminated) and keypad key **[2]** is "OFF" (not illuminated).
- *Each remote button has the same card number including the panic button*:
- Keypad key **[2]** is "ON" (illuminated) and keypad key **[3]** is "OFF" (not illuminated).
- Press the [ENTER] key to complete the programming action.
- 5. To continue programming the module, enter programming section **[001]** to **[004]** or press the **[ENTER]** key to exit programming mode.

# <span id="page-0-1"></span>Keypad Key [4]

This key enables/disables the MG-WR1's family number feature. With this feature enabled, the MG-WR1 uses the family number set in Section **[002]** (see ["Section \[002\]: Family Code" on page](#page-0-2) 1) to generate card numbers. With this feature disabled, the MG-WR1 uses the remote's serial number as a default family code.

- 1. Ensure that you are in programming mode (see ["Program](#page-0-0)[ming" on page](#page-0-0) 1).
- 2. On the keypad, enter programming section **[003]**. The keypad beeps quickly five times and the **[ENTER]** key remains illuminated.
- 3. Depending on how you would like the MG-WR1 to generate a family number, press the **[4]** key on the keypad to turn it "ON" (illuminated) or "OFF" (not illuminated). See Table [1 on page](#page-1-1) 2 for a quick reference on keypad key settings. *MG-WR1 uses the family code created in Section [002]:* Keypad key **[4]** is "ON" (illuminated). *MG-WR1 uses the remote's serial number as a family code:*
- Keypad key **[4]** is ""OFF" (not illuminated). 4. Press the **[ENTER]** key to complete the programming action.
- 5. To continue programming the module, enter programming section **[001]** to **[004]** or press the **[ENTER]** key to exit programming mode

<span id="page-1-4"></span>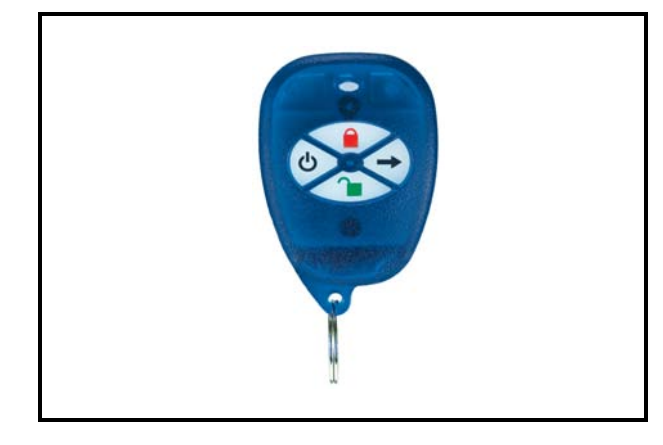

# <span id="page-1-2"></span>Keypad Keys [5] and [6]

These keys enable the MG-WR1's relay function. The relay can be programmed as a panic relay or a 2-door option relay. When the 2 door option is enabled, the MG-WR1 can control up to two access

doors. When the panic relay is enabled, pressing buttons  $\bigcup$  and

 on the remote will generate a panic alarm and activate the panic relay (see [Figure 2](#page-1-4) on page 2 for the location of the remote's buttons). The panic relay can be connected to an alarm device such as a siren or to an input of the CT-V900-A controller. See the *CT-V900-A Controller Installation Manual* for more information.

Perform the following steps to program the relay's function:

- 1. Ensure that you are in programming mode (see ["Program](#page-0-0)[ming" on page](#page-0-0) 1).
- 2. On the keypad, enter programming section **[003]**. The keypad beeps quickly five times and the **[ENTER]** key remains illuminated.
- 3. Depending on how you would like to program the relay, press the **[5]** and **[6]** keys on the keypad to turn them "ON" (illuminated) or "OFF" (not illuminated). See Table [1 on page](#page-1-1) 2 for a quick reference on keypad key settings.

R*elay is deactivated:*

Keypad keys **[5]** and **[6]** are "OFF" (not illuminated).

*Relay is used for the 2-door relay option:*

Keypad key **[6]** is "ON" (illuminated) and keypad key **[5]** is "OFF" (not illuminated).

*Relay is used as a panic relay:*

Keypad key **[5]** is "ON" (illuminated) and keypad key **[6]** is "OFF" (not illuminated).

- 4. Press the **[ENTER]** key to complete the programming action.
- 5. To continue programming the module, enter programming section **[001]** to **[004]** or press the **[ENTER]** key to exit programming mode.

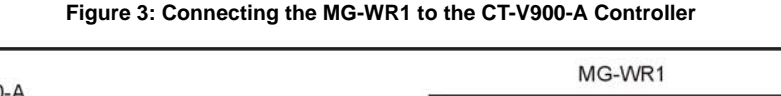

# **Figure 4: Hexa Programming**

<span id="page-1-3"></span>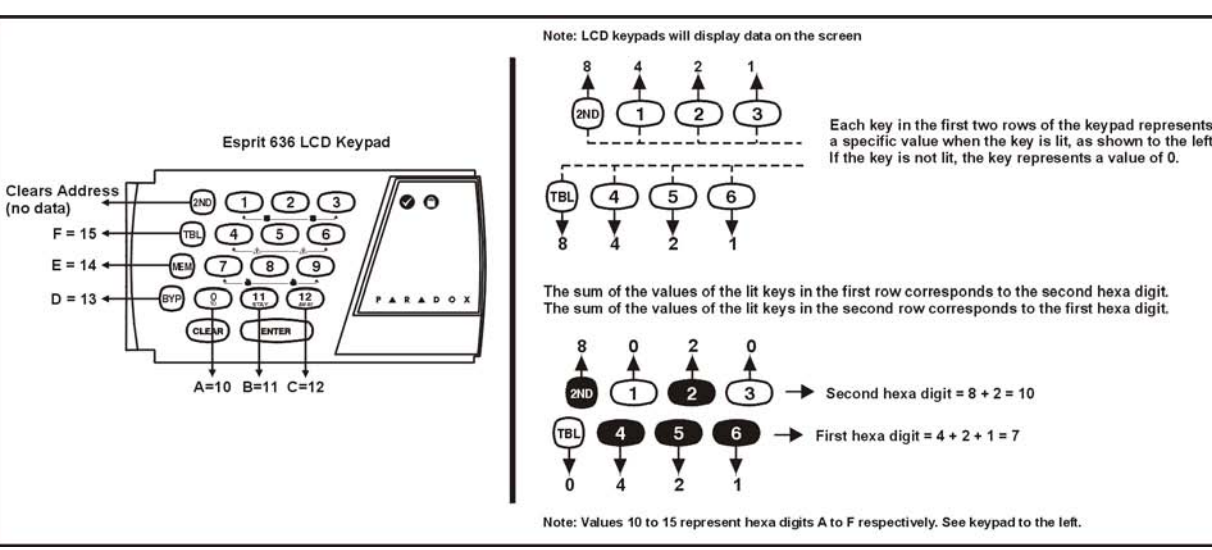

# Hexa Programming

(no data)

 $F = 15$ 

 $E = 14$ 

 $D = 13$ 

Section **[002]** (see ["Section \[002\]: Family Code" on page](#page-0-2) 1) is programmed using the Hexa Programming method. Using this method, you can enter any hexadecimal digit from 0 - F where keypad keys **[1]** to **[9]** represent digits 1 to 9 respectively; the other keypad keys represent hexadecimal digits A to F as shown in [Figure 4](#page-1-3) on page 2. To program using the Hexa Programming method:

- 1. Ensure the keypad's 4-pin serial cable is connected to the "PROGRAM" interface on the MG-WR1. The keypad keys illuminate lightly.
- 2. Press the "PROGRAMMING" button on the MG-WR1. The keypad beeps quickly five times.
- 3. Press **[ENTER]** on the keypad. The keypad beeps once.

Notwithstanding the preceding paragraph, the Seller's maximum liability will be strictly limited to the purchase price of the defective<br>product. Your use of this product signifies your acceptance of this warranty. BEWARE: Dealers, installers and/or others selling the product are not authorized to modify this warranty or make additional warran-ties that are binding on the Seller.

©2004 Paradox Security Systems Ltd. All rights reserved. Specifications may change without prior notice. One or more of the follow-<br>ing US patents may apply: 6215399, 6111256, 5751803, 5721542, 5287111, 5119069, 5077549, 5

- 4. Enter the **[INSTALLER CODE]**. (Default: **757575**). The keypad beeps quickly five times and the **[ENTER]** key flashes to let you know you are in programming mode.
- 5. On the keypad, enter programming section **[002]**. The keypad beeps quickly five times and the **[ENTER]** key remains illuminated. The keypad will display the 2-digit data currently saved at this address (programming section). See [Figure](#page-1-3) 4 [on page](#page-1-3) 2.
- 6. Enter 2-digit data and do *not* press **[ENTER]**. The data is automatically saved.
- 7. To continue programming the module, enter programming section **[001]** to **[004]** or press the **[ENTER]** key to exit programming mode.

## **Table 1: Section 003 Options**

\*ON = keypad key is illuminated/ OFF = keypad key is not illuminated

# **SPECIFICATIONS**

## **Warranty**

Paradox Security Systems Ltd. ("Seller") warrants its products to be free from defects in materials and workmanship under normal use for the period of one year. Except as specifically stated herein, all express or implied warranties whatsoever, statutory or otherwise, including without limitation, any implied warranty of merchantability and fitness for a particular purpose, are expressly excluded.<br>Because Seller does not install or connect the products and because the products may ufactured by Seller, Seller cannot guarantee the performance of the security system and shall not be responsible for circumstances resulting from the product's inability to operate. Seller obligation and liability under this warranty is expressly limited to repairing or replacing, at Seller's option, any product not meeting the specifications. Returns must include proof of purchase and be within the warranty period. In no event shall the Seller be liable to the buyer or any other person for any loss or damages whether direct or indirect or consequential or incidental, including without limitation, any damages for lost profits, stolen goods or claims by any other party, caused by defective goods or otherwise arising from the improper, incorrect or otherwise faulty installation or use of the merchandise sold.

Centaur is a trademark or registered trademark of Paradox Security Systems Ltd. or its affiliates in Canada, the United States and/or other countries.

<span id="page-1-1"></span>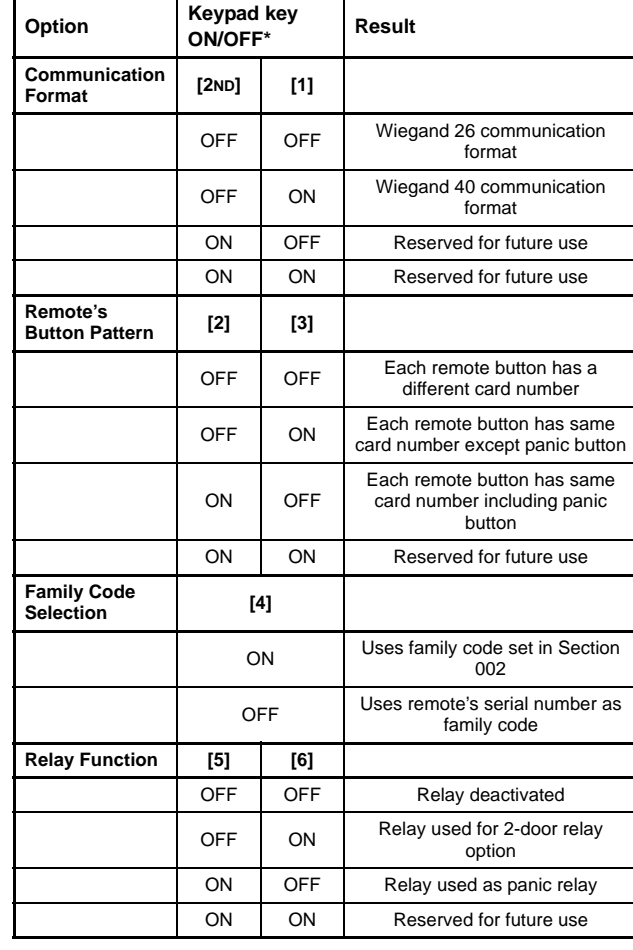

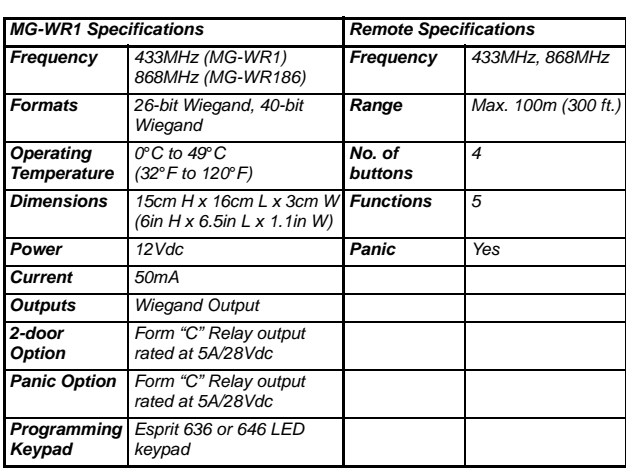

<span id="page-1-0"></span>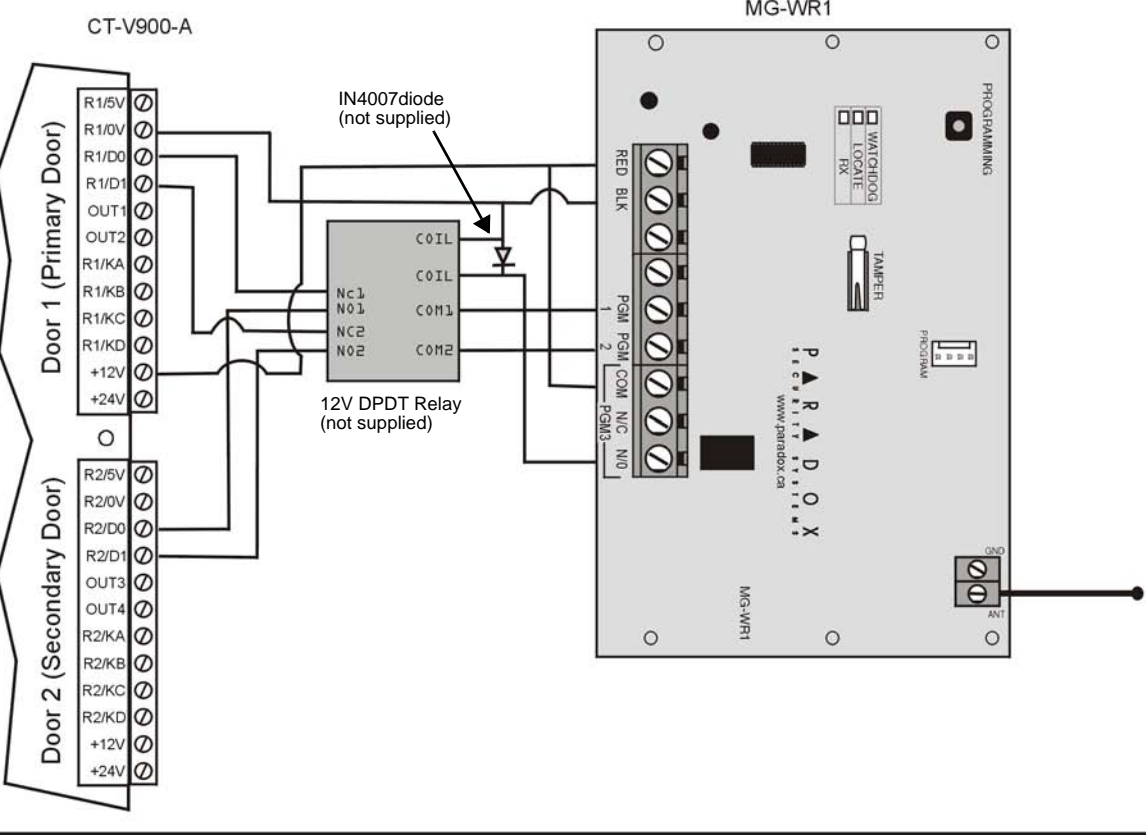